## **Select the options and quantity and add it to your shopping cart. STEP 1**

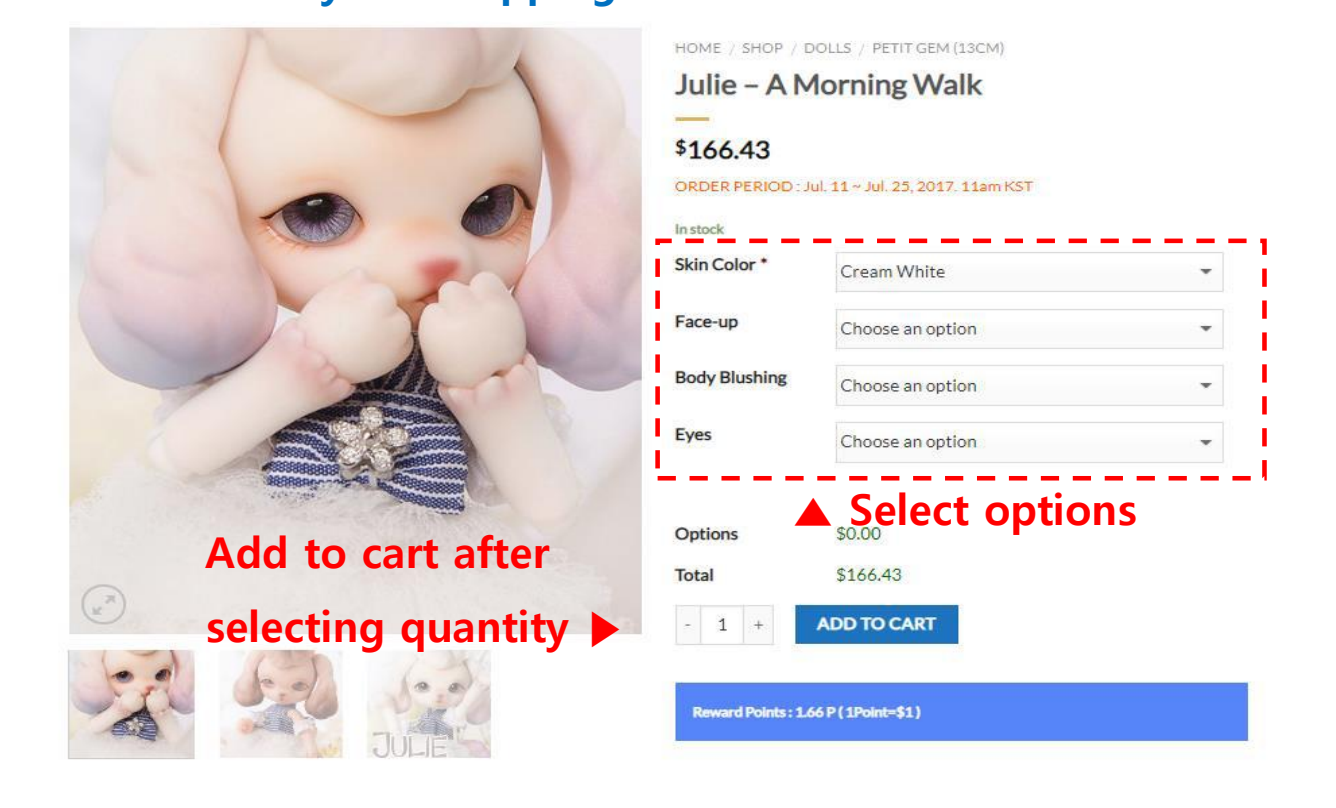

## **Click the shopping cart icon to proceed with the payment. STEP 2**

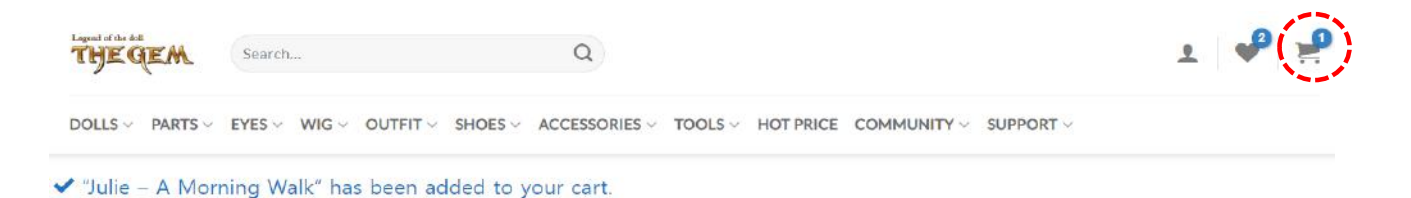

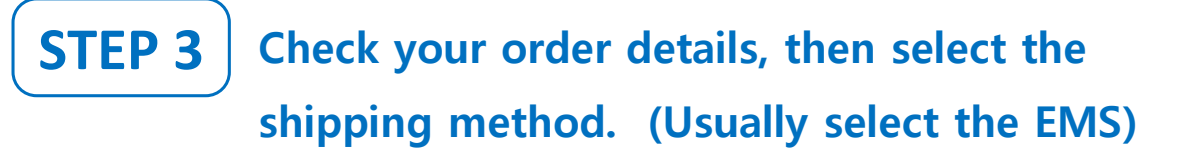

### **SHOPPING CART** > CHECKOUT DETAILS > ORDER COMPLETE

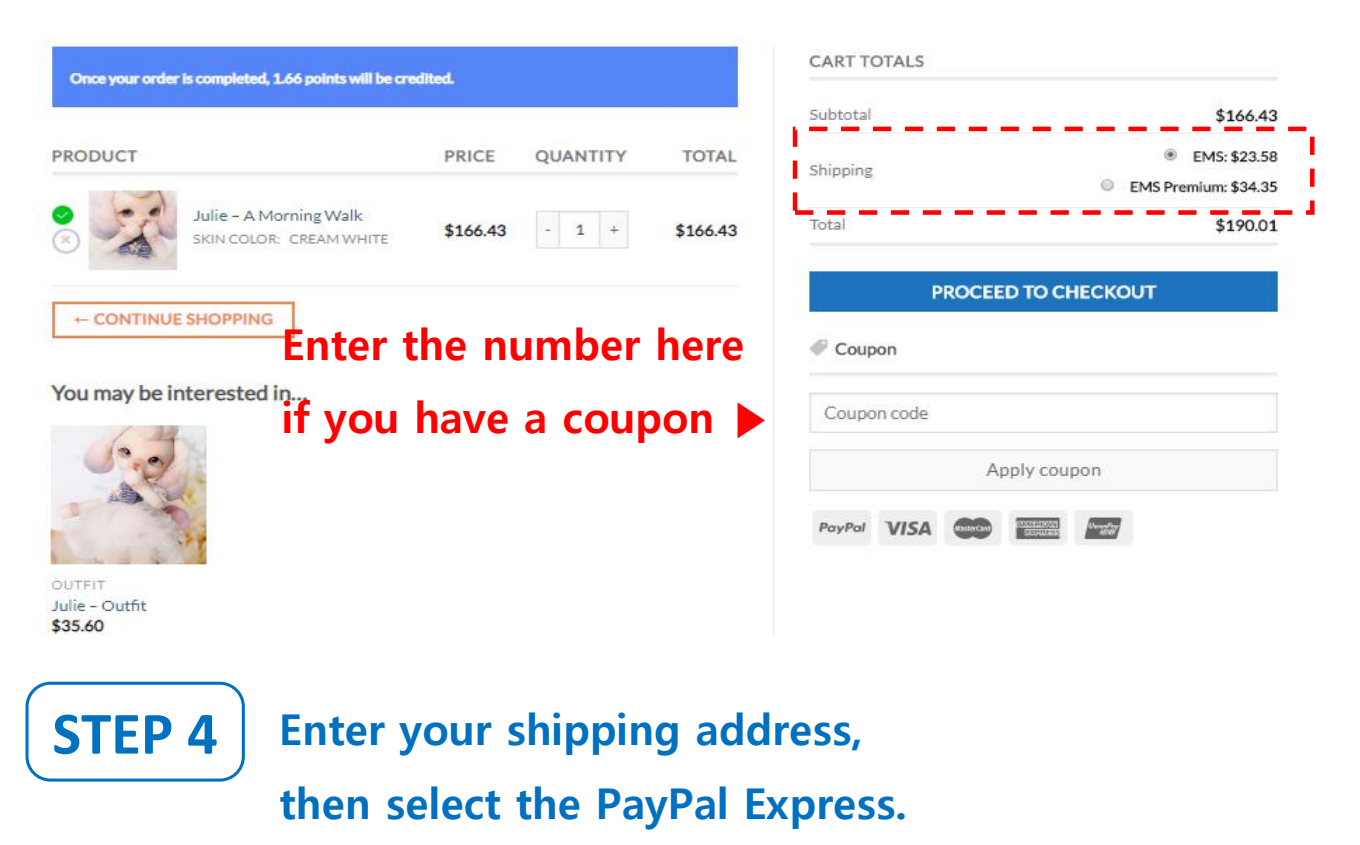

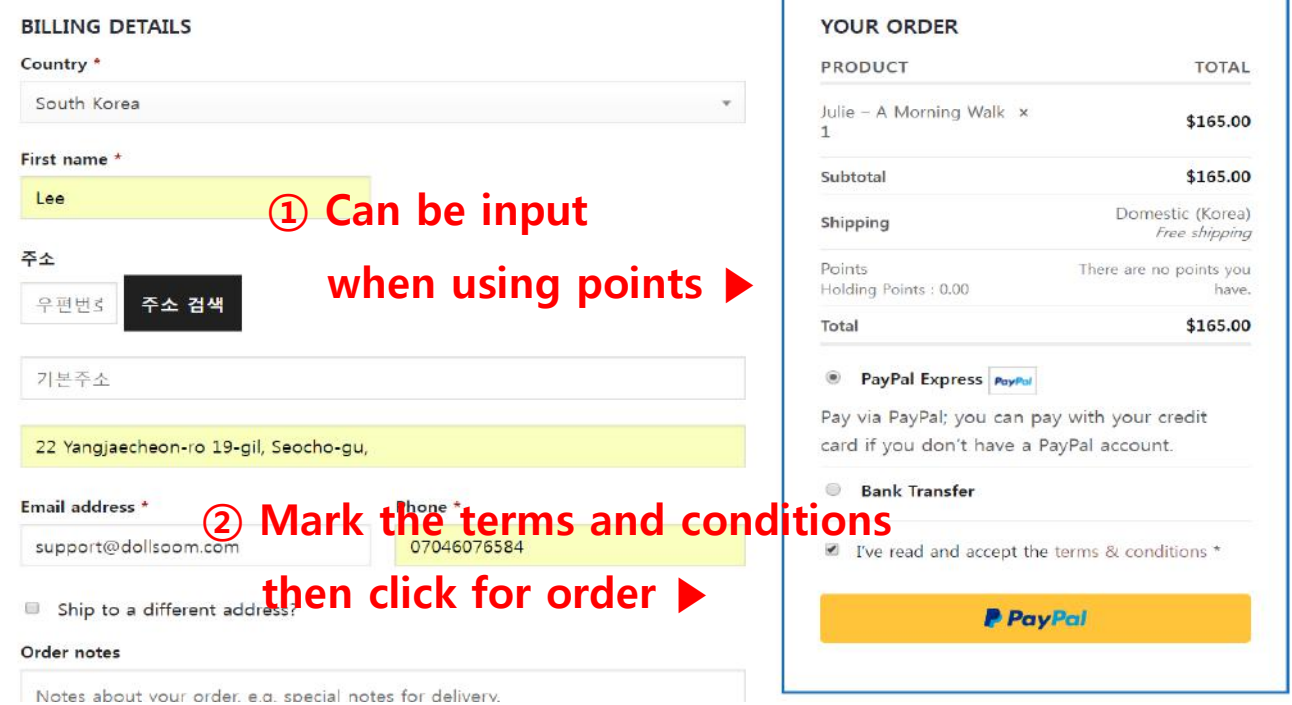

### **STEP 5 Enter your the PayPal account,**

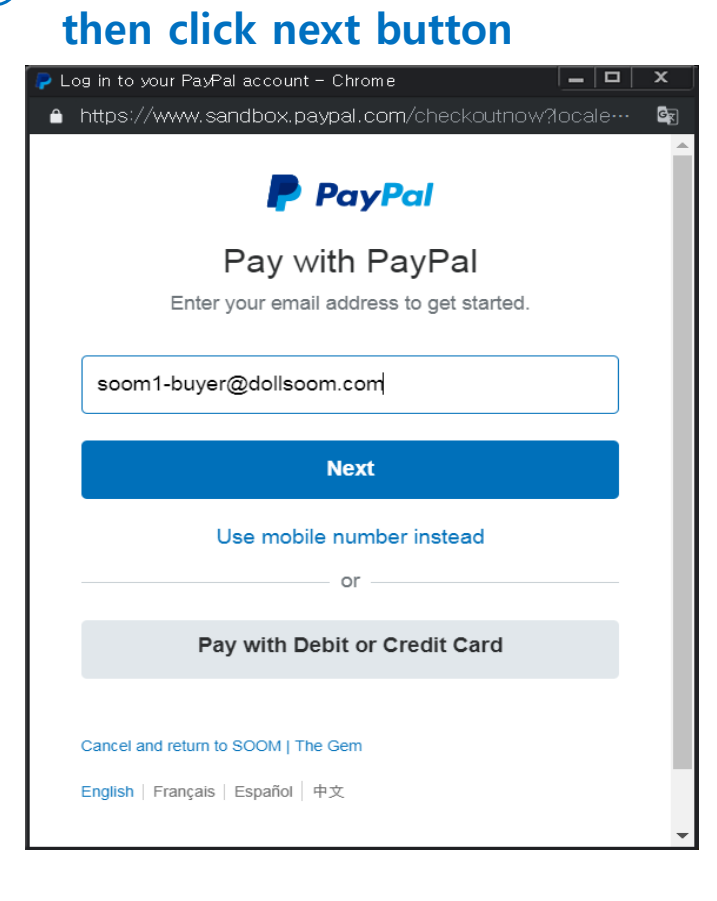

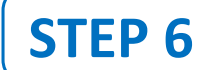

# **Enter your password then click the Log in button STEP 6**

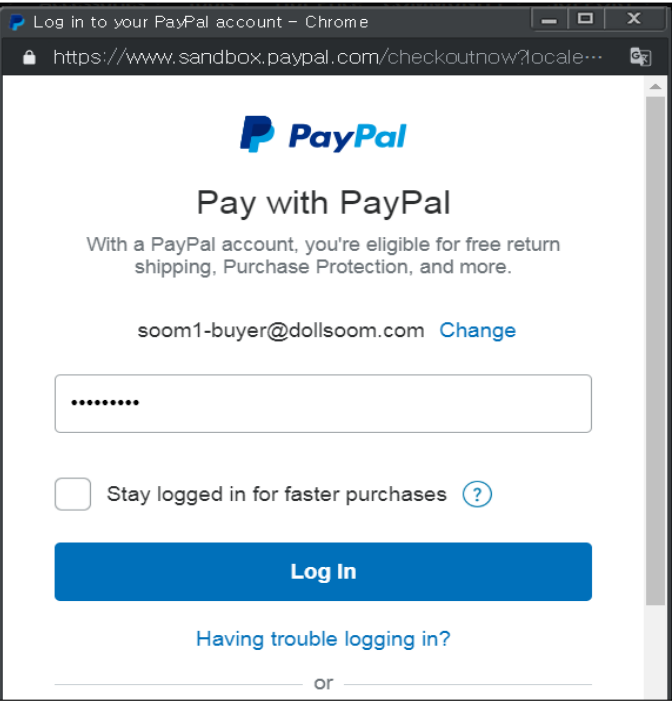

# Select the payment method then click the Pay Now button

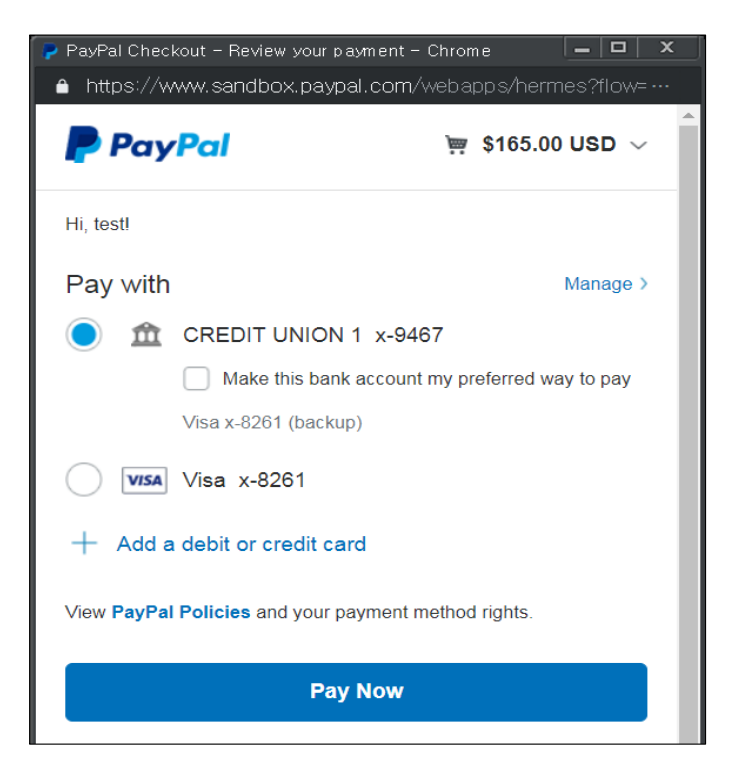

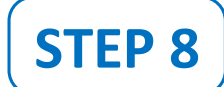

STEP 7

# STEP 8 | Check your order details

(amount, shipping address, order number)

Shopping Cart > Checkout details > Order Complete

### **Order details**

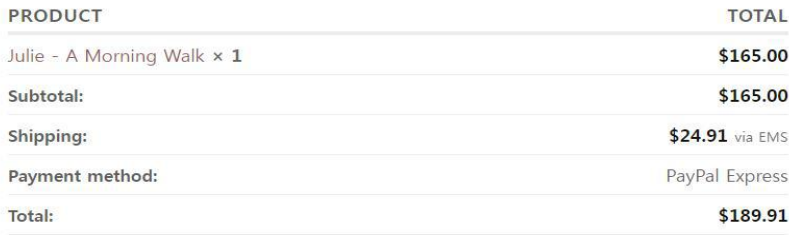

#### **View Invoice**

### **Billing address** Shipping address

SOOM CS Soom Korea hometown 22 suite Tempe, AZ 85281 United States (US)

SOOM CS Soom Korea hometown

22 suite Tempe, AZ 85281 United States (US)

### Thank you. Your order has been received.

- · Order number: 190220TG0002USM
- · Date: 2019/02/20
- · Email: cs@soomkorea.com
- · Total: \$189.91
- · Payment method: PayPal Express